## Creating a Snapshot and Using It to Boot an EX Series Switch

The system snapshot feature takes a "snapshot" of the files currently used to run the EX Series switch—the complete contents of the /config and /var directories, which include the running Juniper Networks JUNOS Software, the active configuration, and the rescue configuration—and copies all of these files into an alternate (internal, meaning internal flash, or an external, meaning USB flash) memory source. You can then use these snapshots to boot the switch at the next bootup or as a backup boot option.

This topic includes the following tasks:

- 1. [Creating a Snapshot on a USB Flash Drive and Using It to Boot the](#page-0-0) [Switch on page 1](#page-0-0)
- 2. [Creating a Snapshot on an Internal Flash Drive and Using it to Boot the](#page-1-0) [Switch on page 2](#page-1-0)

## <span id="page-0-0"></span>*Creating a Snapshot on a USB Flash Drive and Using It to Boot the Switch*

A snapshot can be created on USB flash memory after a switch is booted using files stored in internal memory.

Ensure that you have the following tools and parts available before creating a snapshot on a USB Flash drive:

A USB flash drive that meets the EX Series switch USB port specifications. See USB Port Specifications for an EX Series Switch.

To create a snapshot on USB flash memory and use it to boot the switch:

1. Place the snapshot into USB flash memory:

user@switch> request system snapshot partition media external slice 1

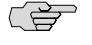

**NOTE:** This example uses the partition option. If you have already created a partition for the snapshot, you don't need to use the partition option.

- 2. (Optional) Perform this step if you want to boot the switch now using the snapshot stored on the USB flash drive. If you created the snapshot as a backup, do not perform this step.
	- To reboot the switch using the most recently created snapshot:

user@switch> request system reboot media external

To reboot the switch using a snapshot in a specific partition on the USB flash drive:

user@switch> request system reboot media external slice 1

## <span id="page-1-0"></span>*Creating a Snapshot on an Internal Flash Drive and Using it to Boot the Switch*

A snapshot can be created on internal memory after a switch is booted using files stored in external memory.

To create a snapshot in internal memory and use it to boot the switch:

1. Place the snapshot files in internal memory:

user@switch> request system snapshot parition media internal slice 1

CS<sub>2</sub>

NOTE: This example uses the partition option. If you have already created a partition for the snapshot, you don't need to use the partition option.

- 2. (Optional) Perform this step if you want to boot the switch now using the newly created snapshot. If you created the snapshot as a backup, do not perform this step.
	- To reboot the switch using the most recently created snapshot:

user@switch> request system reboot media internal

■ To reboot the switch using a snapshot in a specific partition in internal memory:

user@switch> request system reboot media internal slice 1

- **Related Topics ■** Verifying That a System Snapshot Was Created on an EX Series Switch
	- Understanding System Snapshot on EX Series Switches

Published: 2009-10-23